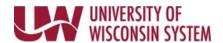

## **View Absence Request History**

Submitted, approved, pushed back and cancelled requests will appear on this page.

## **Absence Balances**

- 1. Click the **Time and Absence** tile from the MyUW portal.
  - a. All UW: Employees can access the MyUW System portal at <a href="https://my.wisconsin.edu/">https://my.wisconsin.edu/</a>
  - b. **UW Madison**: Employees can access the MyUW Madison portal at <a href="https://my.wisc.edu/">https://my.wisc.edu/</a>
- 2. Click Timesheet.
- 3. Click View/Edit Requests tab on the left side bar.
- 4. All submitted/approved/pushed back/cancelled absences will appear on the list.
- 5. To view more details about a request, click the request.

Last Revised: 10/18/2019